Métrica v3

InformeVersi on\_civitas\_c aib\_13\_03\_ 00\_Evolucio nTecnologic a.doc

# **PROYECTO CIVITAS**

### **Gestor Poblacional y Recursos Sanitarios**

**Informe de Versión** CIVITAS\_13\_03\_00

## **CONTENIDO**

Documento de Control de Versiones

Referencia: InformeVersion\_civitas\_caib\_13\_03\_00\_EvolucionTecnologica.doc

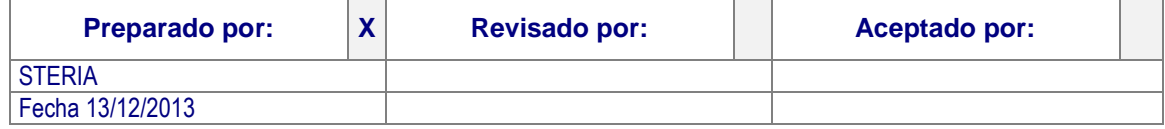

01/06/2015 1/6

### Métrica v3

InformeVersi on\_civitas\_c aib\_13\_03\_ 00\_Evolucio nTecnologic a.doc

# **Índice**

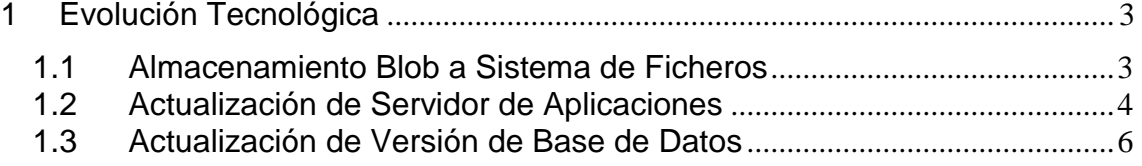

#### Métrica v3

InformeVersi on\_civitas\_c aib\_13\_03\_ 00\_Evolucio nTecnologic a.doc

# <span id="page-2-0"></span>**1 Evolución Tecnológica**

Se realiza una actualización tecnológica de CIVITAS para adaptar la solución a una arquitectura mas actual, ya que los estándares de la Dirección General de Tecnologías de la Información y Comunicaciones del Govern Balear han evolucionado y se han adaptado a nuevas tecnologías. Esta actualización afecta tanto a la propia aplicación de CIVITAS como a la arquitectura en la que se despliega, con el fin de mejorar rendimientos y realizar nuevas funcionalidades en la aplicación que mejoren su utilización.

Los cambios realizados en la aplicación CIVITAS son:

- Se ha cambiado el almacenamiento de las fotos y documentos escaneados ya existentes en BBDD a un sistema de ficheros en la propia máquina del servidor de aplicaciones.
- Se ha compilado e instalado CIVITAS en el Jboss 5.1.2
	- > Se ha modificado la versión de java con la que se ha compilado, pasando de la 1.4.2\_05 a la 1.6.0\_18. Esto implica que a partir de ahora se tiene que ejecutar la aplicación con una versión jre 1.6.0\_18 o superior..
	- $\triangleright$  Se ha modificado el cliente y servidor de CIVITAS.
	- Modificar Motor de Integración, conector SNS y SSWW.
- Modificar la versión de BBDD a Oracle 11.2.0.3

### <span id="page-2-1"></span>**1.1 Almacenamiento Blob a Sistema de Ficheros**

Los cambios realizados en CIVITAS son:

- Captura de Foto en población. Escritura en el sistema de ficheros
- Consulta de Foto en población. Lectura en el sistema de ficheros.
- Consulta de Foto en Ventana de Fotos (con histórico). Lectura en el sistema de ficheros.
- Captura de Foto en tarjeta. Escritura en el sistema de ficheros
- Consulta de Foto en tarjeta. Lectura en el sistema de ficheros.
- Captura de Documentos en población. Escritura en el sistema de ficheros
- Consulta de Documentos en población. Lectura en el sistema de ficheros.

Se modifican también los SSWW de consulta de Foto para que esta consulta se realice al sistema de ficheros.

La ruta del sistema de ficheros se configura en el jboss. ( se explica en el apartado de jboss)

Métrica v3

InformeVersi on\_civitas\_c aib\_13\_03\_ 00\_Evolucio nTecnologic a.doc

### <span id="page-3-0"></span>**1.2 Actualización de Servidor de Aplicaciones**

### **Actualización de Servidor de Aplicaciones**

La nueva versión del servidor de aplicaciones será Jboss 5.1.2, para la cual tanto CIVITAS como sus componentes de integración y SSWW no se encontraban certificados. Esta modificación ha supuesto un cambio en la máquina virtual cliente, ya que Jboss 5 contiene librerías cliente compiladas con jdk\_1.5.0. Se modificarán también las librerías cliente del servidor de aplicaciones.

Se ha compilado el código con la versión idk 1.6.0 18 y por tanto esa será la versión ire mínima que se deba utilizar.

Además se ha modificado el driver de Oracle para la versión 6. Hay que añadir varias librerías que se adjuntan en la versión.

En el jboss se ha incluido un fichero civitas-service.xml en el que se indican las propiedades:

```
<?xml version="1.0" encoding="UTF-8"?>
<!DOCTYPE server>
<!-- $Id: properties-service.xml 16662 2003-08-27 04:38:22Z patriot1burke 
S \rightarrow<server>
   <mbean code="org.jboss.varia.property.SystemPropertiesService" 
   name="jboss:type=Service,name=SystemProperties">
     <attribute name="Properties">
<!-- Para acceso por http directo a Jboss -->
     civitas.provider.uri=/invoker/ReadOnlyJNDIFactory
     civitas.provider.protocol=http://
    civitas.provider.host= nombre
    civitas.provider.port=puerto
     civitas.jws-server.url=http://nombre:puerto
     civitas.jws-plugin-server.url=http://nombre:puerto
    civitas.jws-plugin.uri=plugin
     civitas.props=/home/jboss/jboss-eap-5.1/jboss-
as/server/default.civitas/conf/props/civitas.properties
     connector.props=/home/jboss/jboss-eap-5.1/jboss-
as/server/default.civitas/conf/props/connector.properties
   steria web properties=/home/jboss/jboss-eap-5.1/jboss-
as/server/default.civitas/conf/props/steria_web_propiedades.properties
```

```
 es.caib.civitas.rutafoto=/home/jboss/fotos/
 es.caib.civitas.rutaescaner=/home/jboss/escaner/
 </attribute>
```
 </mbean> </server>

Además de la creación de este fichero hay que copiar del jboss actual:

Fichero civitas.properties, connector.properties,y steria\_web\_propiedades.properties en la carpeta conf/props

La carpeta conf/civitas copiarla en conf y dentro cambiar las rutas.

Hay que copiar y modificar los datasources para acceder a la base de datos Oracle 11g.

 En la carpeta deploy/http-invoker.sar/invoker.war/WEB-INF el fichero web.xml hay que comentar las líneas en rojo, ya que civitas utiliza el EJBInvokerServlet y JMXInvokerServlet para el acceso. De lo contrario hay que asignar el rol HttpInvoker a todos los usuarios de CIVITAS:

```
<security-constraint>
       <web-resource-collection>
          <web-resource-name>HttpInvokers</web-resource-name>
```
01/06/2015 4/6

Métrica v3

InformeVersi on\_civitas\_c aib\_13\_03\_ 00\_Evolucio nTecnologic a.doc

```
 <description>An example security config that only allows users 
with the
             role HttpInvoker to access the HTTP invoker servlets
          </description>
          <url-pattern>/restricted/*</url-pattern>
          <url-pattern>/JNDIFactory/*</url-pattern>
          <!--url-pattern>/EJBInvokerServlet/*</url-pattern>
          <url-pattern>/JMXInvokerServlet/*</url-pattern-->
       </web-resource-collection>
       <auth-constraint>
         <role-name>HttpInvoker</role-name>
       </auth-constraint>
    </security-constraint>
    <login-config>
       <auth-method>BASIC</auth-method>
      <realm-name>JBoss HTTP Invoker</realm-name>
    </login-config>
    <security-role>
      <role-name>HttpInvoker</role-name>
    </security-role>
```
Esta modificación afecta a los siguientes componentes desplegados actualmente:

### o **CIVITAS**

A partir de esta evolución tecnológica, en la impresión de cartas se utilizará el procesador de texto Microsoft Office.

Una vez seleccionada la impresión de cartas, se inicia el arranque del editor donde se cargará el documento con todos los datos correspondientes a las cartas mediante la ejecución automática de la aplicación de Microsoft Word (perteneciente al paquete ofimática Microsoft Office).

Si la versión de Microsoft Word no es compatible con documentos de Word 2007 (docx), será necesario instalar un convertidor.

Para todas las cartas, excepto para las de población, el editor ofrece al usuario a través de la barra de herramientas las mismas funcionalidades que presenta Microsoft Word para poder realizar la edición de cartas, quedando únicamente deshabilitadas las funciones de *Nuevo, Abrir, Guardar y Permiso*.

Por otro lado la barra de menú del editor presenta las siguientes opciones:

 $\checkmark$  Guardar como

Permite guardar una copia del documento.

 $\checkmark$  Guardar plantilla

Guarda la plantilla utilizada para generar el documento.

 $\checkmark$  Imprimir

Impresión de cartas

Para las cartas de población, aparece un primer editor con una barra de menú que presenta las siguientes opciones dentro de *Archivo:*

*Generar Cartas*

Se generan las cartas de población. La barra del menú del editor presenta las siguientes opciones dentro de Archivo:

o *Guardar como*

Permite guardar una copia del documento.

#### 01/06/2015 5/6

Métrica v3

InformeVersi on\_civitas\_c aib\_13\_03\_ 00\_Evolucio nTecnologic a.doc

o *Guardar plantilla*

Guarda la plantilla utilizada para generar el documento.

o *Imprimir*

Impresión de cartas.

*Imprimir*

**.** 

Imprime la plantilla utilizada para generar el documento. Una vez impresa, si se cierra el editor, aparece otra vez el editor con las opciones anteriores dentro del fichero *Archivo*; Guardar Como, Guardar Plantilla, Imprimir.

### o **Motor de Integración, Conector SNS y SSWW.**

Se han generado los componentes compilados con la versión de jdk\_1.6.0\_30 y por tanto la jre mínima que se debe usar en el SSAA es esta. Se han realizado las modificaciones de métodos deprecados necesarios y se han realizado las pruebas necesarias con la herramienta Jmeter.

### **Actualización Máquina Virtual.**

La actualización de Máquina virtual con la que se ejecuta el cliente es de la jre\_1.4.2\_05 a la jre-1.6.0\_18, pero como los componentes de integración necesitan la jre 1.6.0\_30 el Servidor de aplicaciones se debe ejecutar con la versión 1.6.0\_30 o superior.

### <span id="page-5-0"></span>**1.3 Actualización de Versión de Base de Datos**

Se ha adaptado CIVITAS, sus componentes de integración y SSWW a la versión de Oracle 11.2.0.3.

Las tareas realizadas son:

- Importar la Base de Datos actual.
- Recompilar PL-SQL´s.